## **Sketching straight lines on TI Nspire CAS:**

You can select which form of the straight line you wish to sketch. In Graph screen, Menu Graph Entry 1: Line:

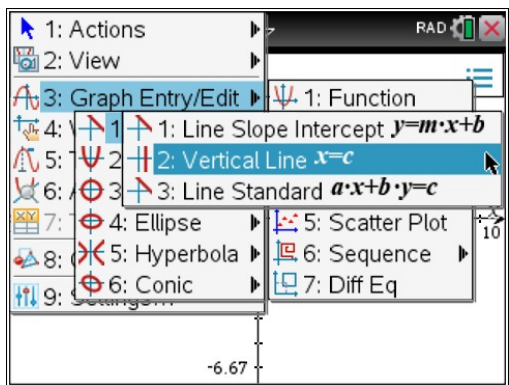

The first option allows drawing straight lines in gradient-y intercept form.

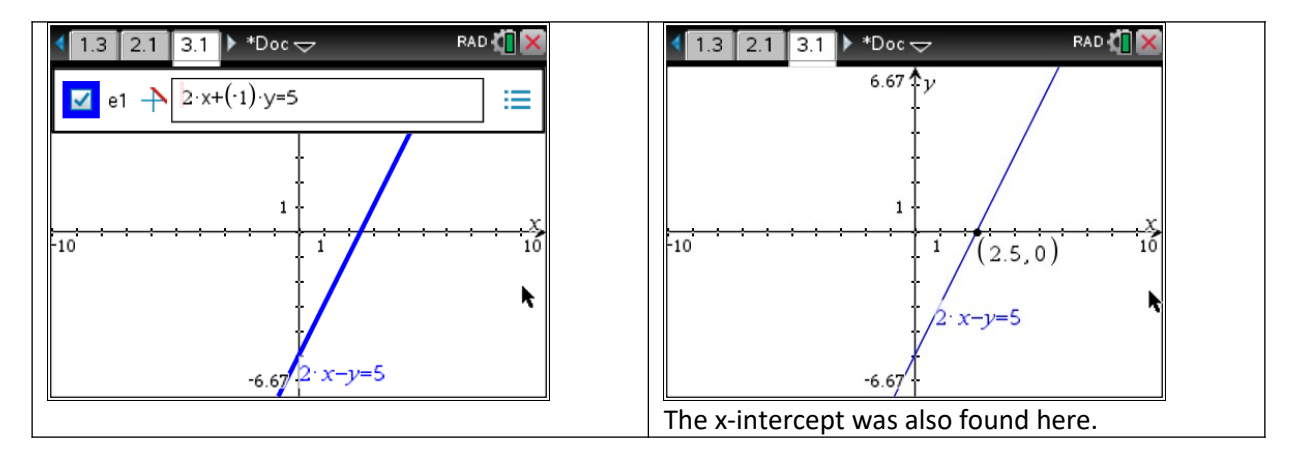

The second option allows drawing vertical lines:

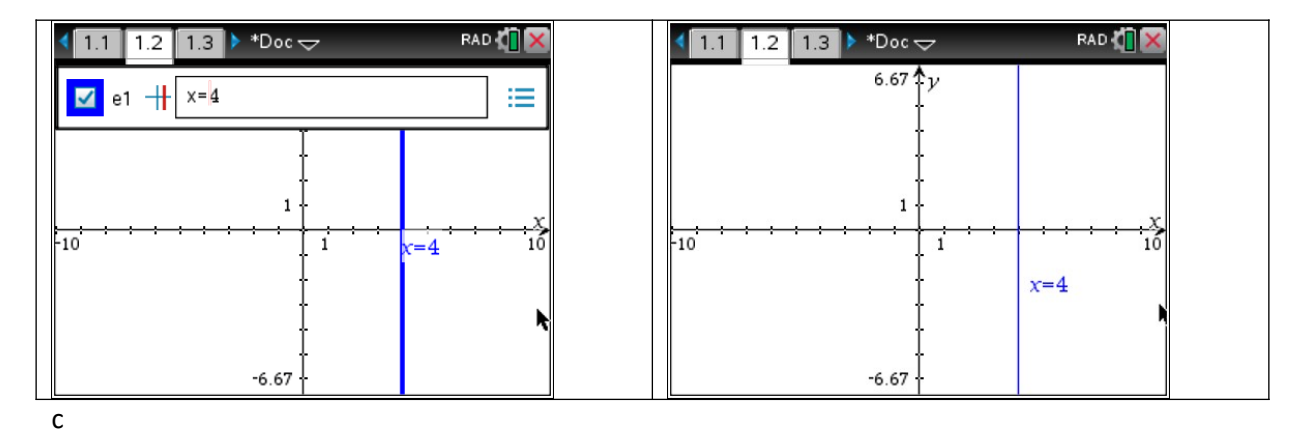

The third option allows drawing straight lines given in general form.

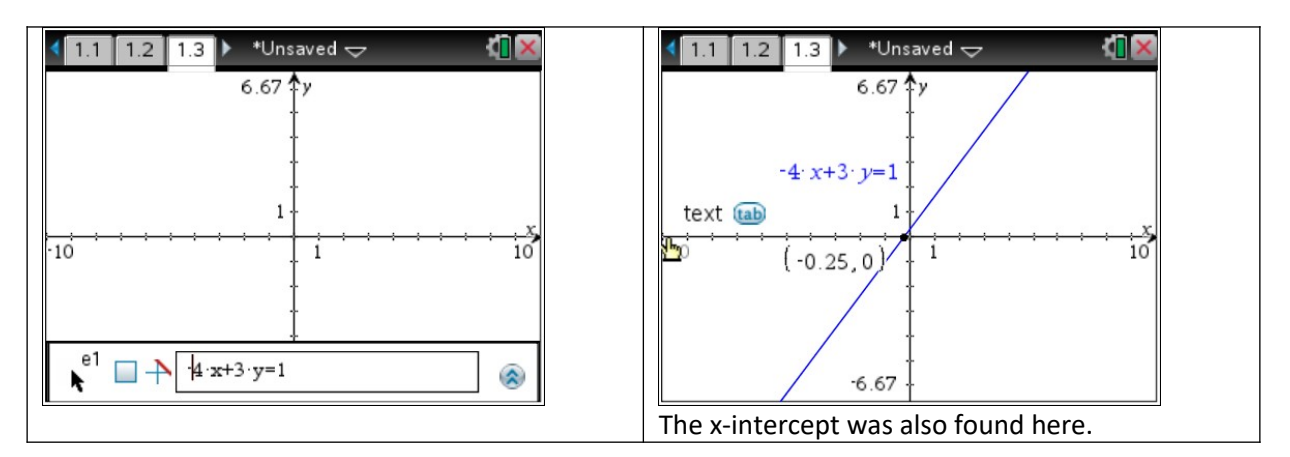

You can sketch the straight line in gradient-intercept form by just selecting f1(x)=

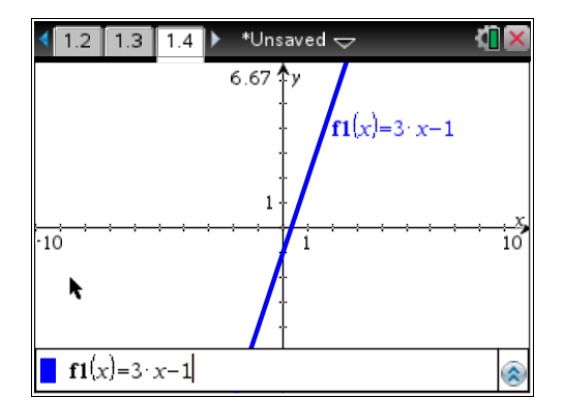

## **To find axes intercepts:**

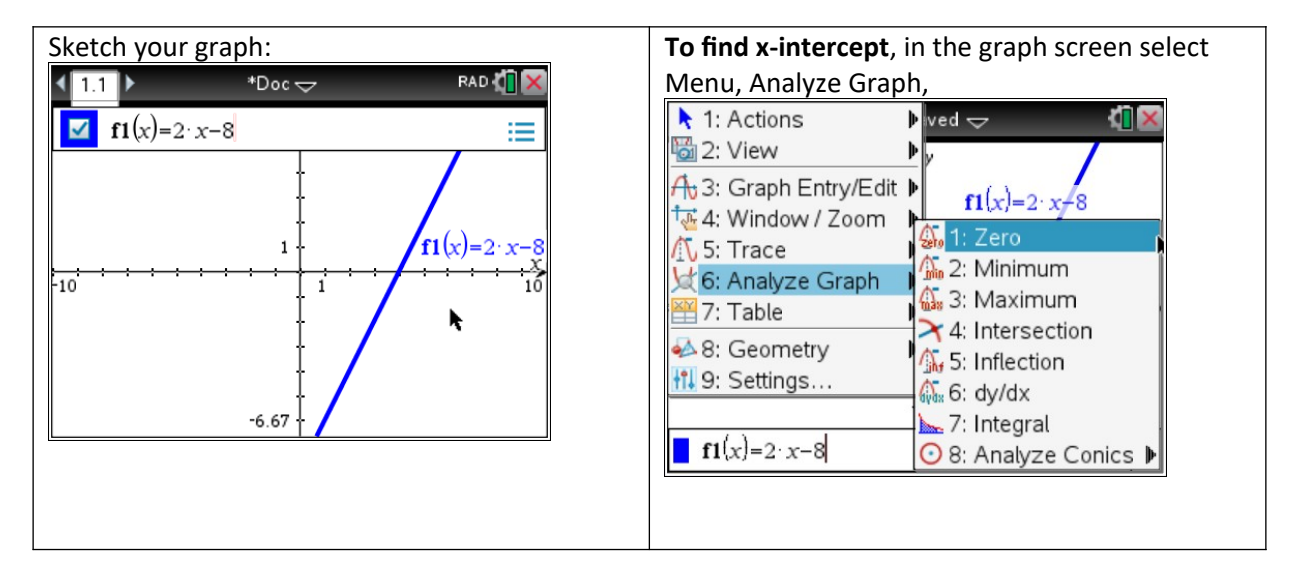

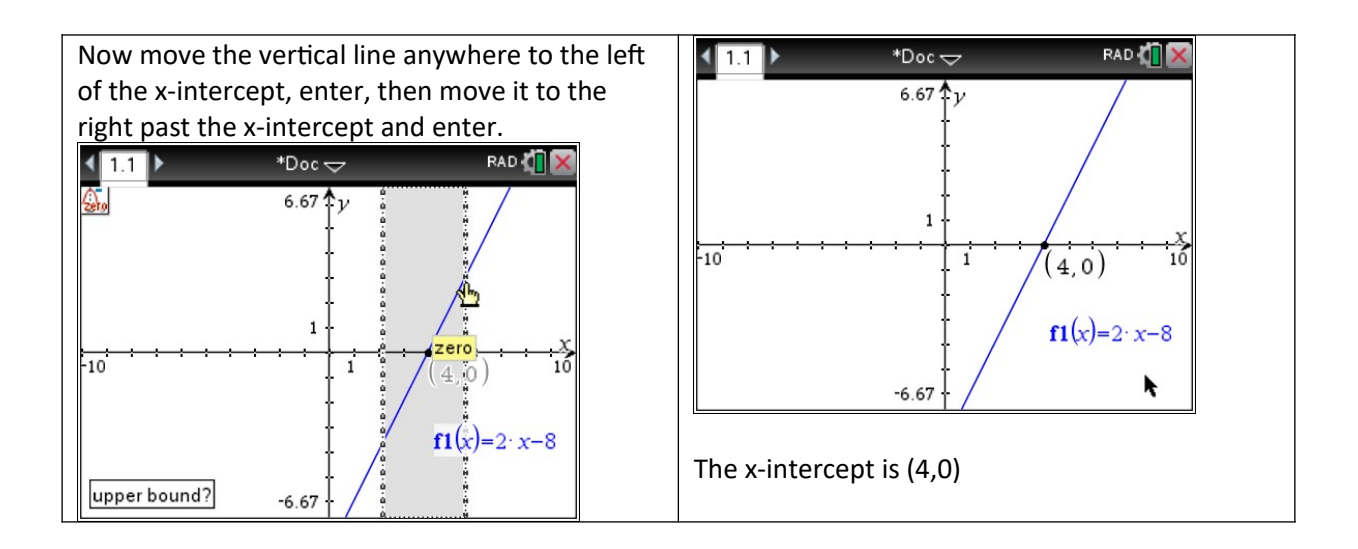

**To find the y-intercept** in the Calculator screen type f1(0)

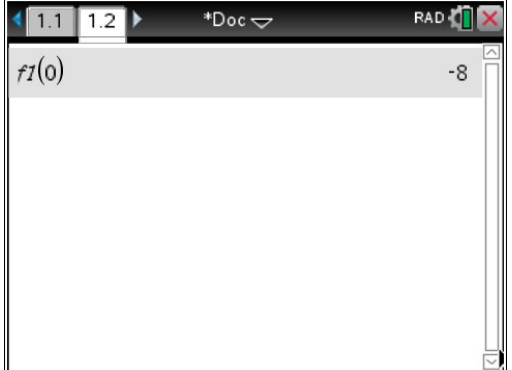

The y-intercept is (0,-8)

Using Trace, Graph Trace allows to find the y-intercept in the Graph screen:

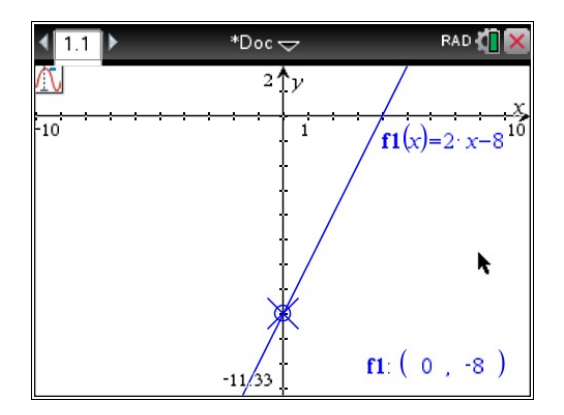

## **Table of values in a Graph Screen:**

You can see the table of values for your function in a graph screen by selecting:

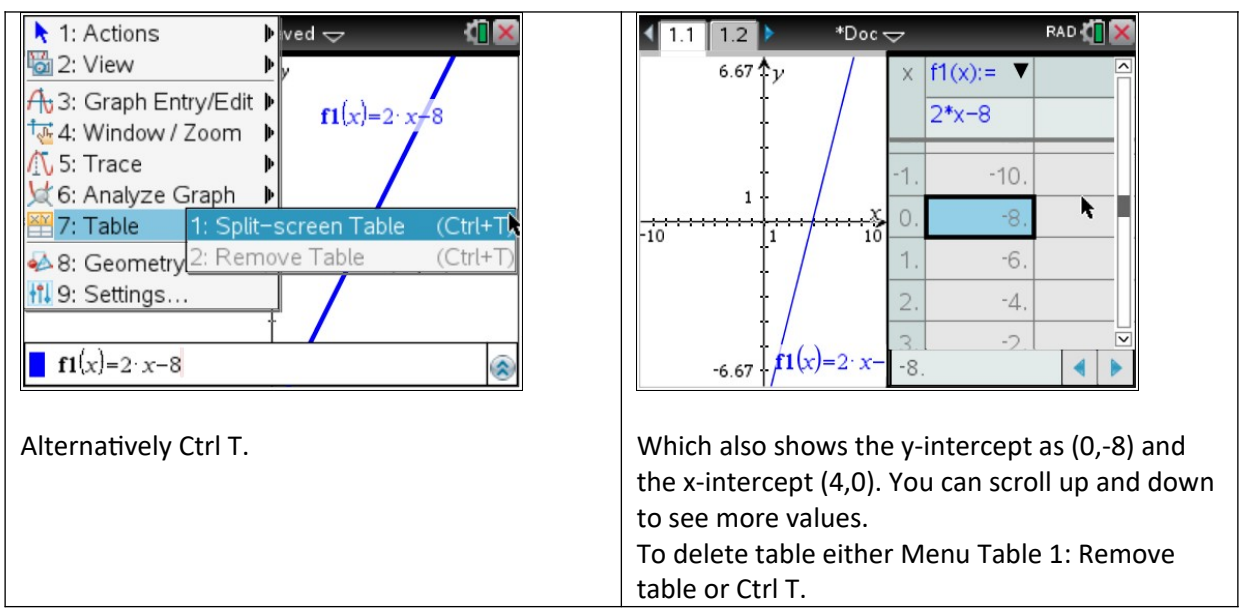

Graphing straight lines with sliders.

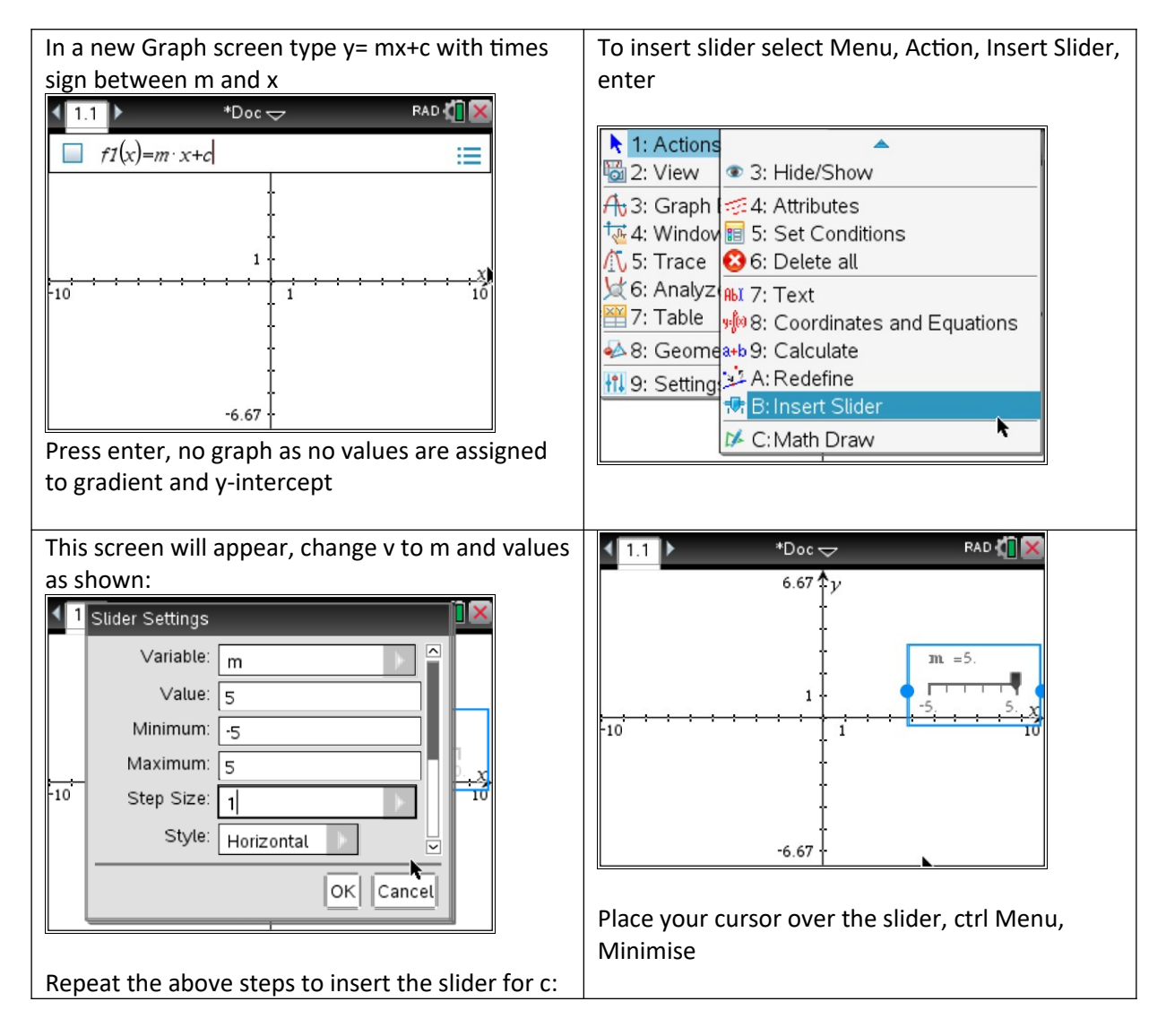

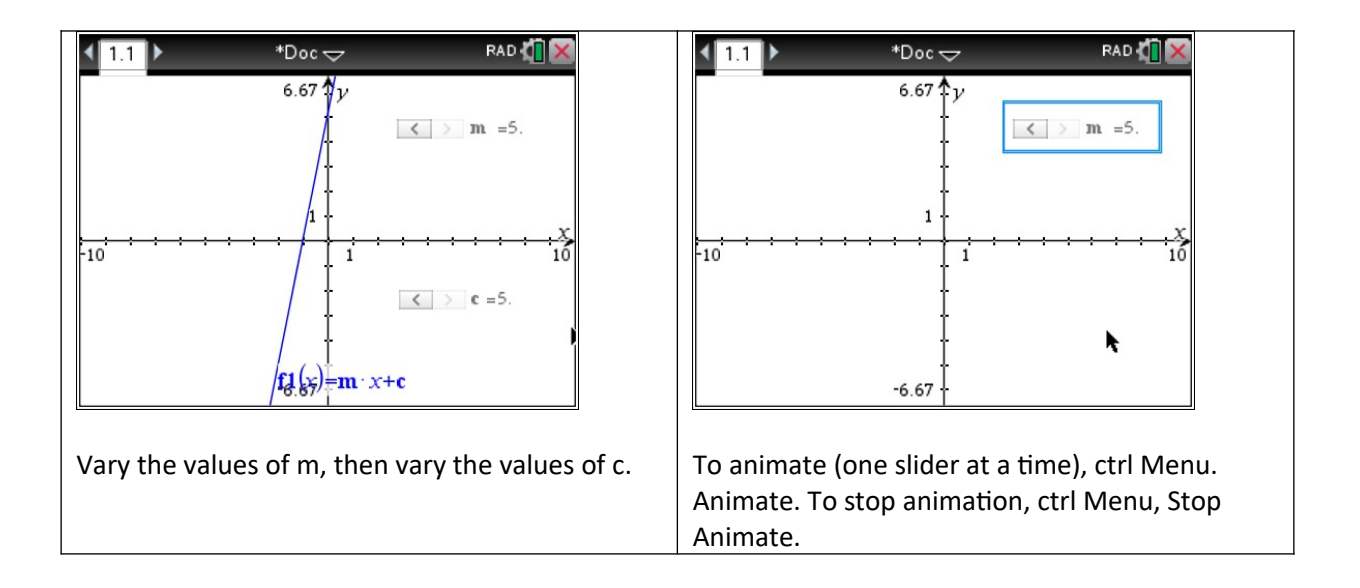